# **CODIAL MOBILE**

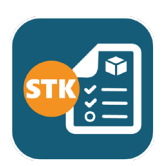

## APPLICATION **STOCKS**

MOBILITÉ

# **GÉREZ VOS STOCKS** EN ENTREPÔTS OU SUR VOS CHANTIERS

# **CodialMobile Stocks**

### **A QUI EST-CE DESTINÉ ?**

Cette application pour téléphones mobiles ou tablettes Androïd est destinée aux entreprises qui souhaitent doter **leurs magasiniers ou leurs techniciens itinérants** d'outils mobiles pour gérer parfaitement leurs stocks en entrepôts, chantiers, projets et les véhicules des techniciens.

### **POUR QUOI FAIRE ?**

L'application offre de nombreuses fonctionnalités pour **gérer les stocks en fonction de différents cas de figures** :

- Réaliser rapidement un inventaire en scannant les codes-barres article ou en saisissant la réf.
- Gérer les numéros de série et de lots avec leur date de validité
- Transférer des stocks d'un établissement à un autre, vers un chantier ou de projet à projet
- Pointer et réceptionner facilement des commandes fournisseur en magasin / entrepôt
- Réceptionner les articles d'un chantier grâce à la géolocalisation

■ Pointer des articles pour les remonter dans les documents (ex : je scanne des articles pour les intégrer à un devis)

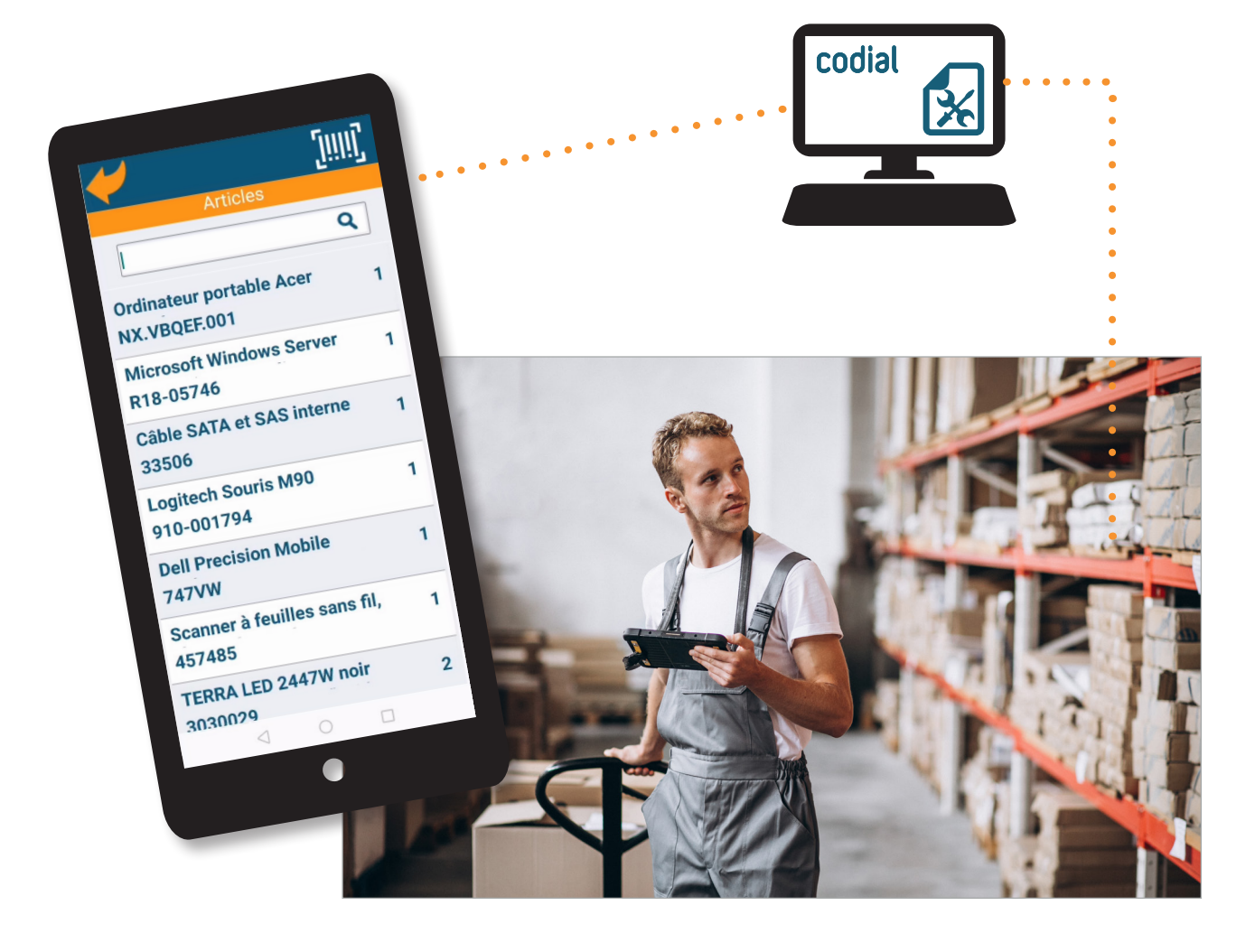

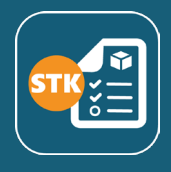

### **COMMENT ÇA SE PASSE ?**

Une fois l'application installée et paramétrée, **l'opérateur se connecte avec son login et son mot de passe pour s'identifier et garantir la sécurité du système**.

Un menu lui propose différentes actions :

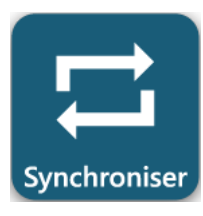

**Récupérer ou envoyer des données entre la centrale et l'application** pour que les informations soient à jour des 2 côtés et les actions effectuées enregistrées.

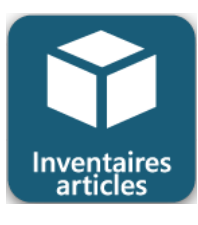

Réaliser des **inventaires partiels ou complets** d'un établissement.

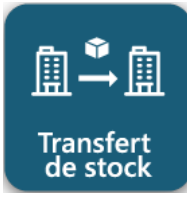

Faire des **transferts de stocks entre établissements et ou chantiers**

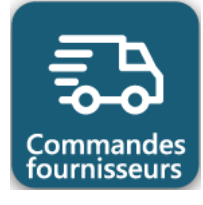

Réceptionner des commandes fournisseurs en **créant un BL fournisseur** lié à une ou plusieurs commandes fournisseur.

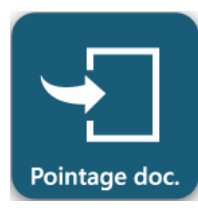

**Créer une liste d'articles qui pourra être ajoutée ou pointée dans un document** Codial après synchronisation. Cette fonction permet de faciliter le travail en équipe.

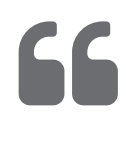

Grâce à l'application CodialMobile Stocks, mon quotidien est simplifé car je n'ai plus de paperasse à gérer. Le bureau est ravi car il est informé immédiatement des mouvements de stocks et il ne court plus après les papiers !..

# **CodialMobile Stocks**

#### *INVENTAIRE EN ENTREPÔT (MAGASIN)*

- Au bureau, la base inventaire est créée afin de **définir s'il s'agit d'un inventaire complet** (mode ajout) **ou partiel** (mode différentiel).
- L'information concernant le mode d'inventaire est transmise aux terminaux mobiles. **2**
- **L'inventaire physique démarre**. **Les opérateurs comptent les articles et les ajoutent à la liste 3 d'inventaire** soit en les scannant, soit en saisissant la référence, soit en utilisant l'outil de recherche. Si l'article possède un numéro de série ou un numéro de lot, il est renseigné (scan ou saisie) à cette étape.
- Une fois l'inventaire terminé, il suffit de synchroniser les lignes d'inventaire. Les données sont envoyées à la centrale et enregistrées. La centrale n'a plus qu'à valider l'inventaire. **4**

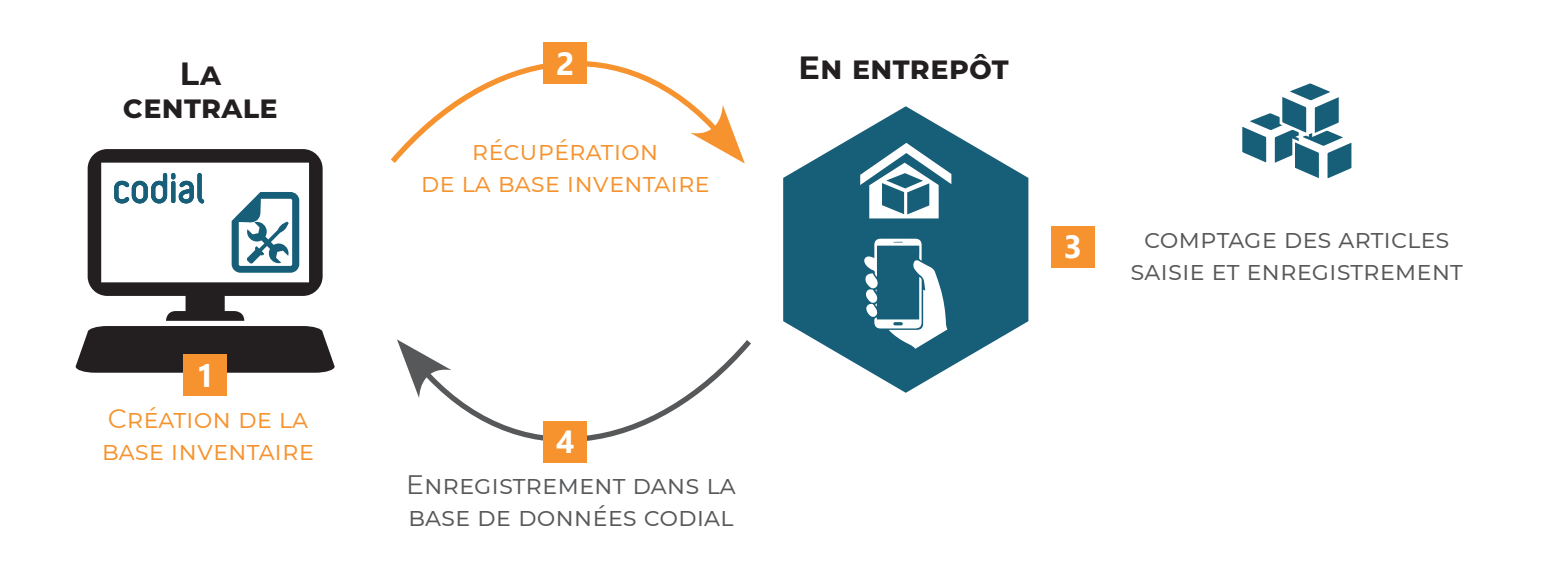

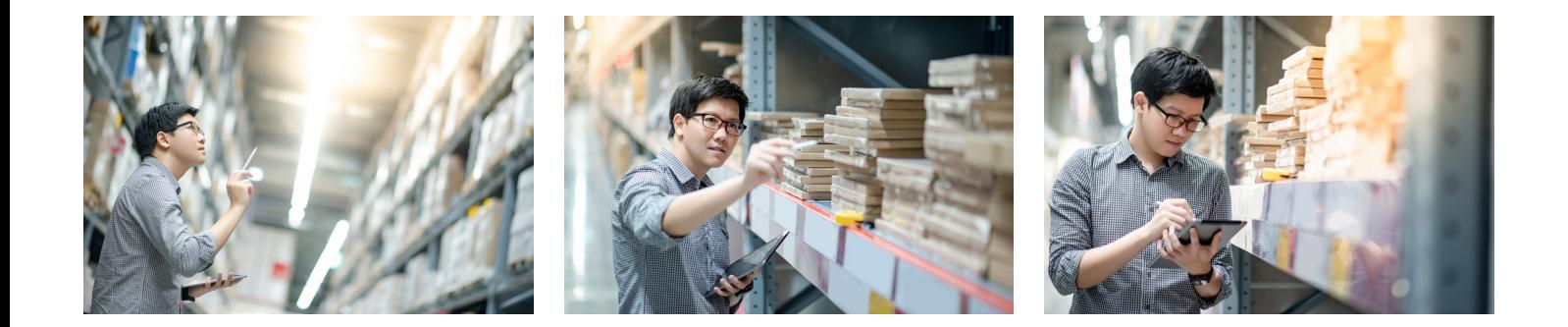

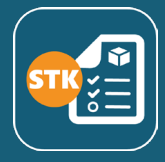

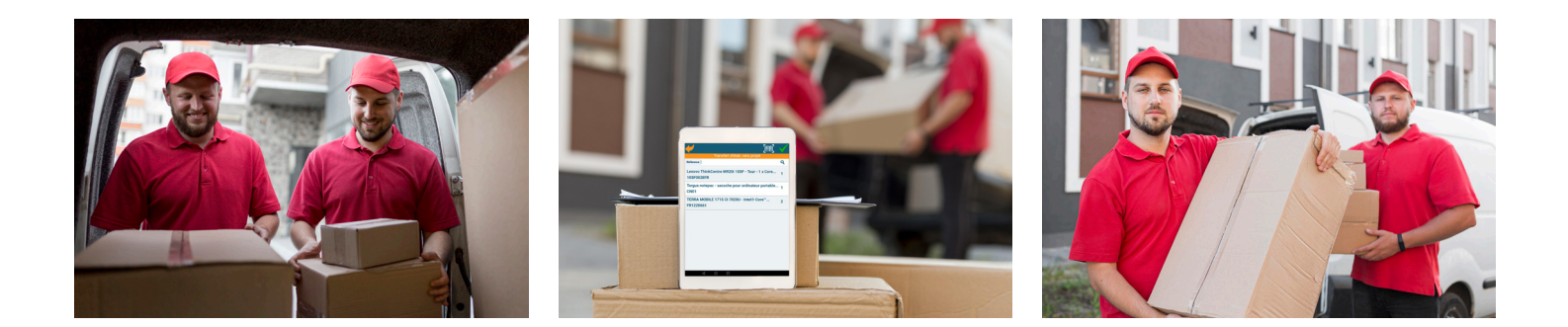

#### *TRANSFERT DE STOCKS*

**4**

- Dans Codial, les quantités en stocks en entrepôts et sur les chantiers sont à jour.
- Il faut synchroniser les données de la centrale avec celle de l'application pour **mettre à jour la base de données articles** et notamment les stocks. **2**
- **L'opérateur choisit le type de transfert** qu'il souhaite effectuer : **3**
	- $\boxed{\color{blue}\Box \Rightarrow \color{blue}\Box \Rightarrow \color{blue}\Box \color{blue}}$  = D'un établissement vers un autre établissement
	- $\mathbb{B} \rightarrow \mathbb{B}$  = D'un établissement vers un chantier
	- $\mathbb{R} \rightarrow \mathbb{R}$  = D'un chantier vers un établissement
	- $\bigoplus$   $\rightarrow$   $\bigoplus$   $\blacksquare$   $\triangleright$   $\vee$  l'un chantier à un autre chantier

**Il ajoute à la liste de transfert les articles et les quantités à transférer.**

Il synchronise la liste de transfert avec la centrale. **Les stocks sont mis à jour dans Codial**.

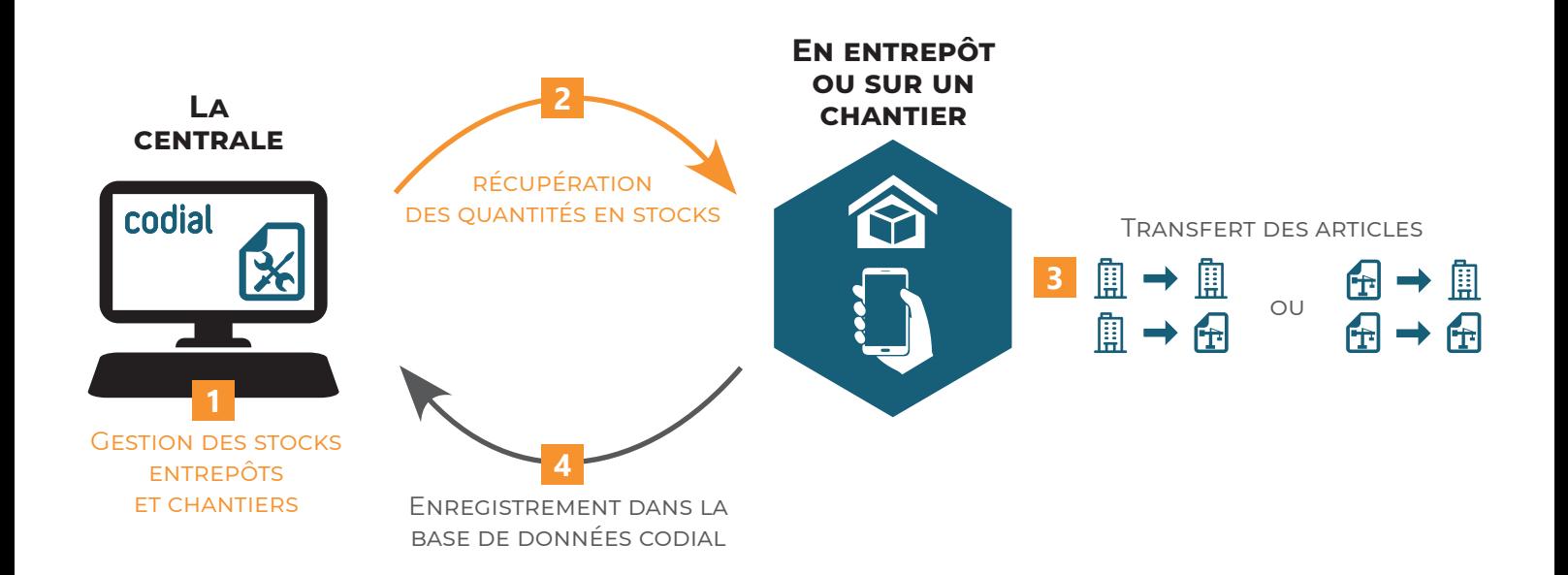

# **CodialMobile Stocks**

#### *RÉCEPTION DE COMMANDES FOURNISSEURS*

- A la centrale, **des commandes d'achat sont passées aux fournisseurs** pour répondre aux besoins.
- En entrepôt ou sur un chantier lorsque l'on reçoit des articles d'un fournisseur, la livraison peut **2** correspondre à une ou plusieurs commandes. Il est nécessaire de **faire le rapprochement entre les articles reçus et ceux commandés** pour pouvoir solder la ou les commandes ensuite. Pour cela, l'employé à la logistique à **besoin de savoir ce qui a été commandé pour un fournisseur donné**.
- L'application **récupère les commandes du fournisseur donné** auprès de la centrale, pour pouvoir les lister sur le terminal mobile. **3**

L'employé à la logistique **crée un bon de réception** en indiquant le numéro du BL fournisseur. **4**

L'application **liste les commandes disponibles** pour ce fournisseur avec le sujet de la commande.

L'opérateur **choisit la ou les commandes concernées et valide la quantité reçue pour chaque référence** et éventuellement indique le numéro de série ou de lot.

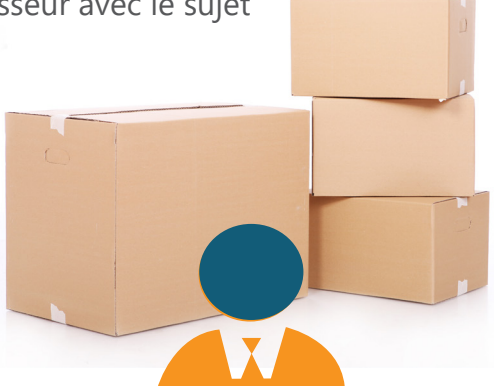

Lorsque l'opérateur valide la saisie, **le BL Fournisseur est envoyé à la centrale et les stocks sont incrémentés**. **5**

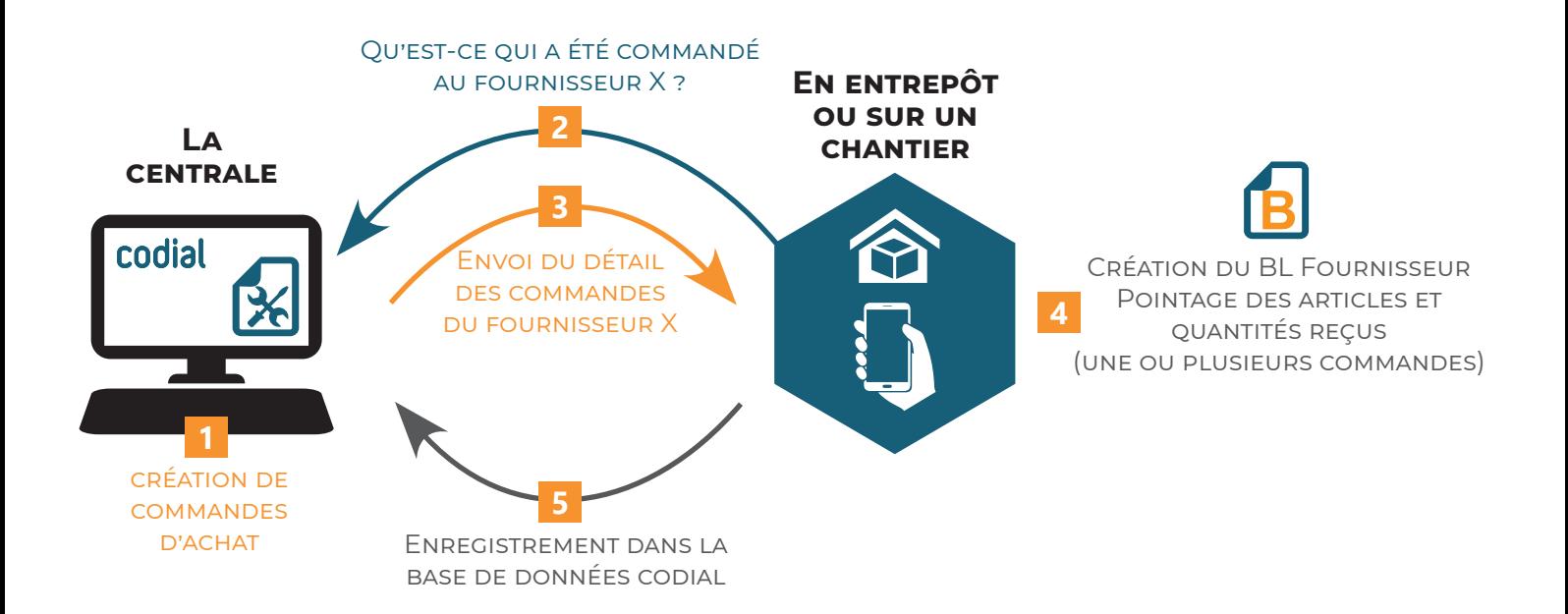

#### *POINTAGE DE DOCUMENTS*

*Cette fonctionnalité permet de créer une liste d'articles depuis l'application qui pourra être ajoutée ou pointée dans un document Codial après synchronisation. Elle est idéale pour faciliter le travail d'équipe.*

**Ex 1 :** L'assistante commerciale doit envoyer un devis à un client mais elle ne connaît pas les références à chiffrer car c'est trop technique. Dans l'atelier, un technicien scanne les articles et indique les quantités à intégrer au devis. Une fois la liste synchronisée, dans Codial sur le devis client, elle appelle la fonction «Scan création lignes». Les articles scannés précédemment sont ajoutés au devis avec les bonnes quantités. Elle n'a plus qu'à l'envoyer à son client.

**Ex2** : Lors de **la préparation de commande**, le préparateur scanne les articles et indique les quantités qu'il a mis dans le colis pour son client. L'assistance commerciale réalise le BL en appelant la fonction «Scan pointage lignes». Le BL est donc le reflet exact de la réalité. Si le préparateur s'est trompé dans les quantités ou que celles-ci sont insuffisantes en stock, la facture pourra être ajustée en conséquence.

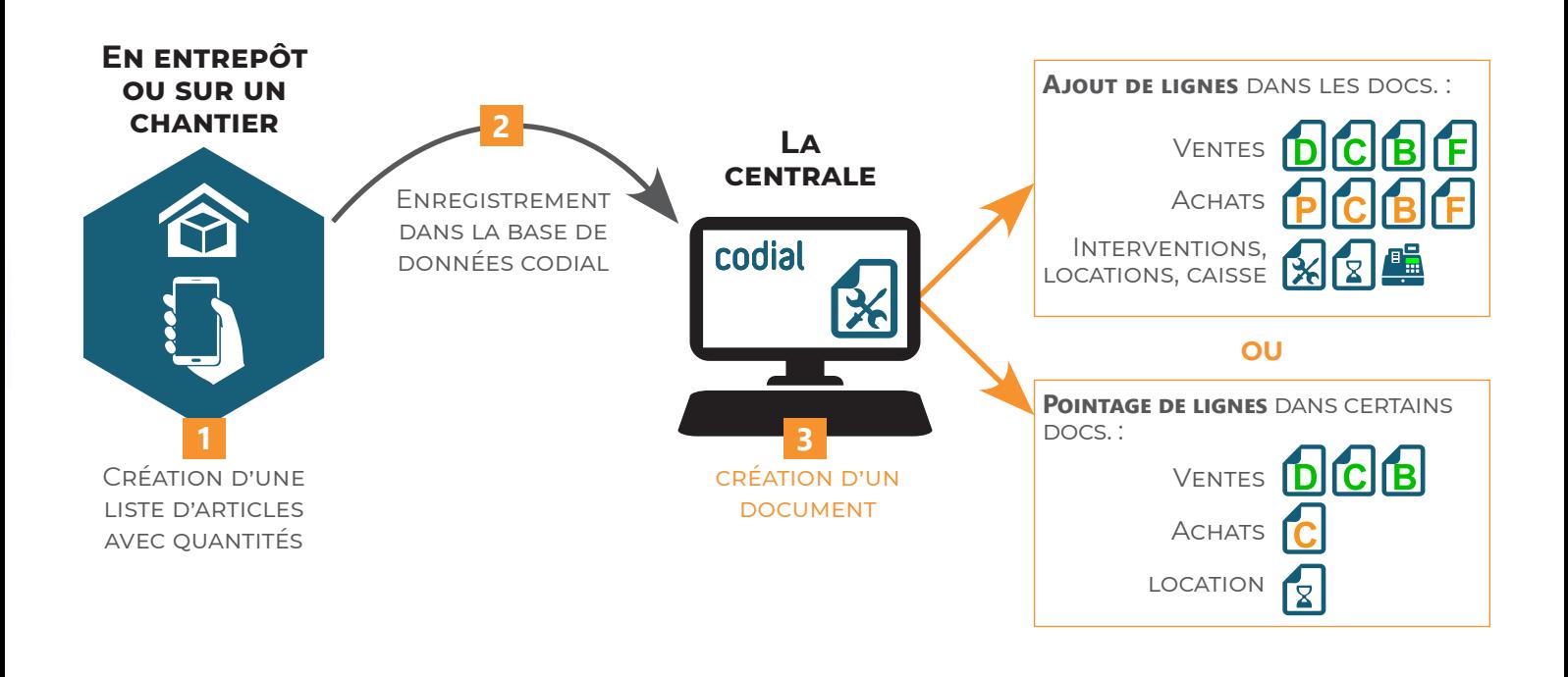

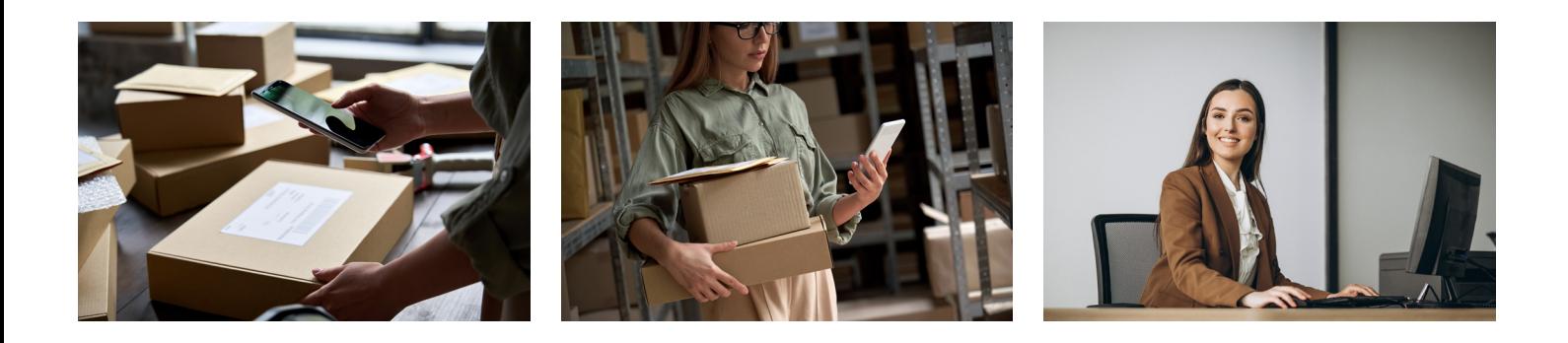

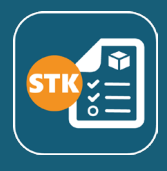

#### **QUESTIONS**

**Lorsque je scanne plusieurs fois le même article est-ce que la quantité est incrémentée automatiquement ou cela ajoute une ligne à chaque fois ?**

En fonction de votre méthode de travail, c'est vous qui choisissez. Il suffit de le définir dans les paramètres.

#### **Mes collaborateurs ont-ils accès aux tarifs des articles ?**

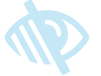

C'est vous qui décidez ! Une option de paramétrage permet de choisir si les prix sont affichés ou non dans le détail de l'article.

**Ai-je la possibilité d'utiliser mes références internes plutôt qu'une référence constructeur ?** Oui, si les références constructeurs ne sont pas significatives pour la gestion interne de l'entreprise, vous pouvez utiliser vos références internes. Il s'agit d'un simple paramétrage.

#### **J'ai plusieurs opérateurs qui sont dans des établissements différents. Est-il possible d'affecter un établissement par défaut pour chacun ?**

Oui, l'objectif de l'application est de simplifier la saisie pour gagner du temps.

#### **Je gère beaucoup de chantier simultanément. Lorsque je reçois de la marchandise sur un chantier, vais-je devoir le choisir parmi une longue liste ?**

Non, l'application va vous géolocaliser et vous proposer uniquement tous les chantiers positionnés aux alentours. En fonction de la proximité des chantiers, vous pouvez choisir la distance en km dans les paramètres.

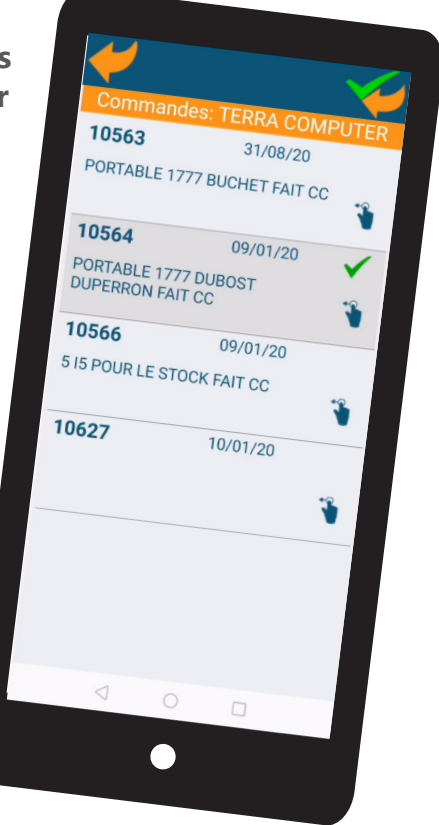

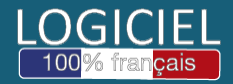

Découvrez nos modules, extensions et témoignages sur **www.codial.fr**

Document non contractuel